【VoLTE】 VoLTE

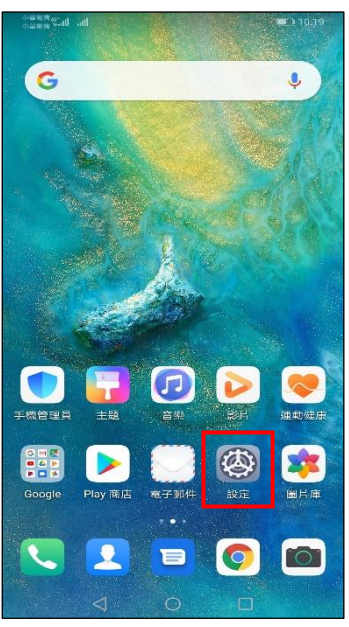

eases<br>massariadi ad

VoLTE 通話

Wi-Fi 通話

電信業者 运挥電信業者 SIM<sub>2</sub>

**啟用 4G** VoLTE 通話

C i,  $\overline{\mathbf{f}}$  $\overline{\mathbf{K}}$ 1.設定 2.無線與網路 3.行動網路 i,

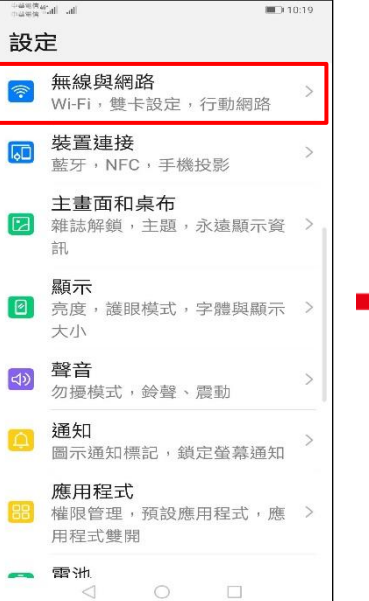

i,

lis list<sup>aggas</sup>

飛航模式 Wi-Fi

行動網路

個人熱點

雙卡設定

加密 DNS

**VPN** 

數據流量管理

← 無線與網路

**IIII**) 10:19

已開閉 >

 $\alpha$ 

 $\,$ 

 $\,$ 

 $\overline{ }$ 

 $\rightarrow$ 

 $\overline{ }$ 

自動 >

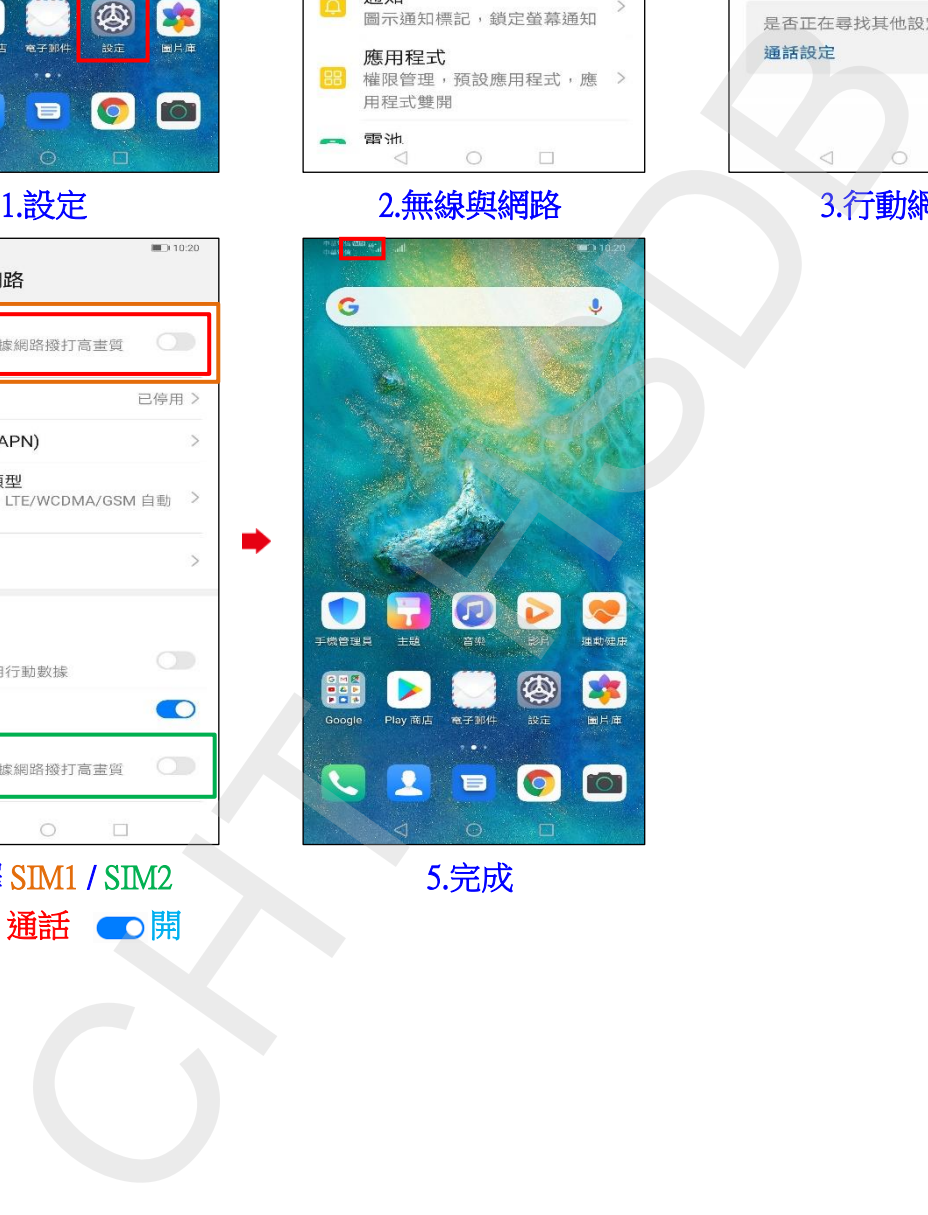

 $\triangle$ 4.選擇 SIM1 / SIM2 VoLTE 通話 個開

5.完成